#### **NUST-PNEC LIBRARY**

#### USER GUIDE TO ACCESS D-SPACE NUST REPOSITORY

### Step 1 → <a href="https://repositories.nust.edu.pk/xmlui/">https://repositories.nust.edu.pk/xmlui/</a>

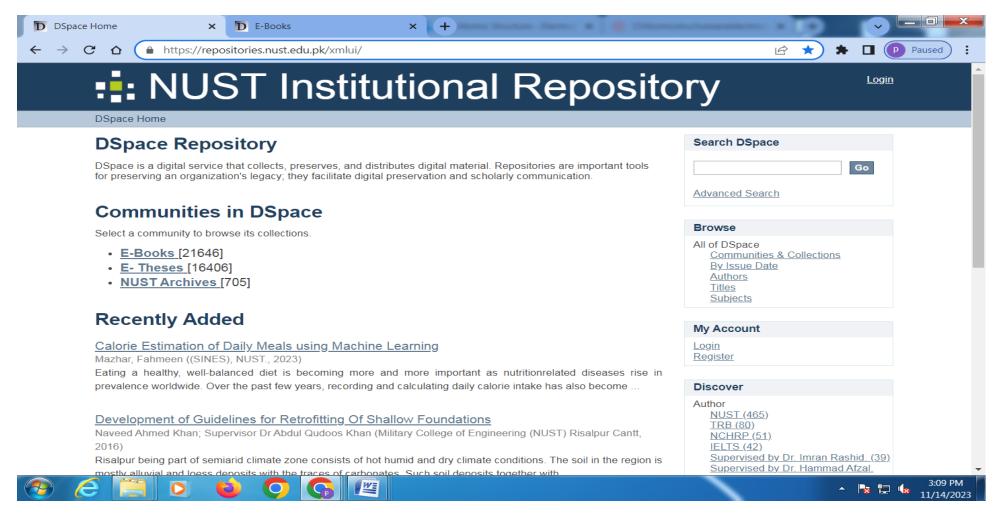

# **Step 2** → E-Books Main Page

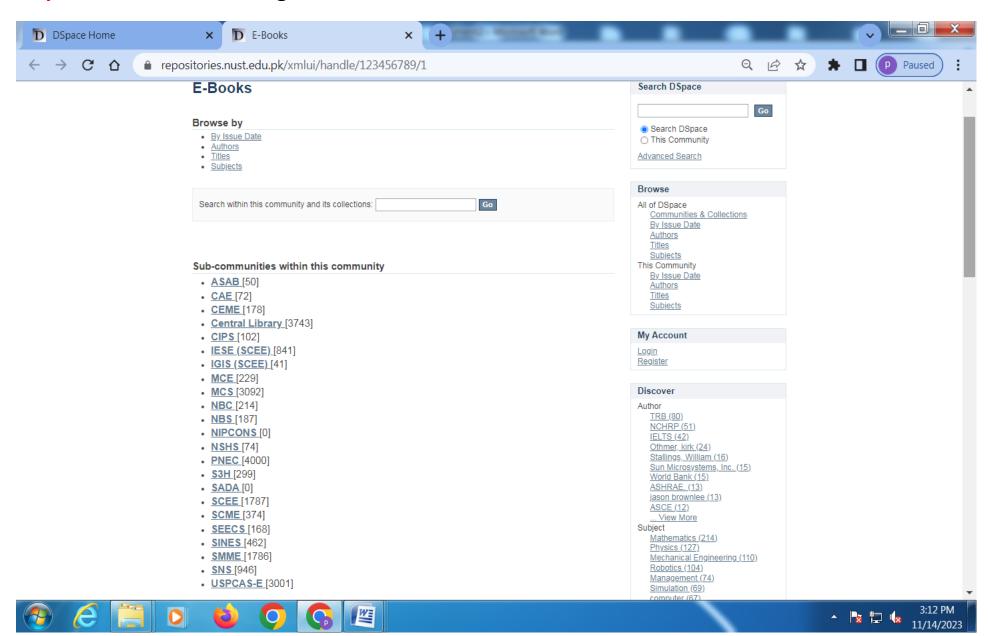

## Step 3 → PNEC E-Book Uploaded

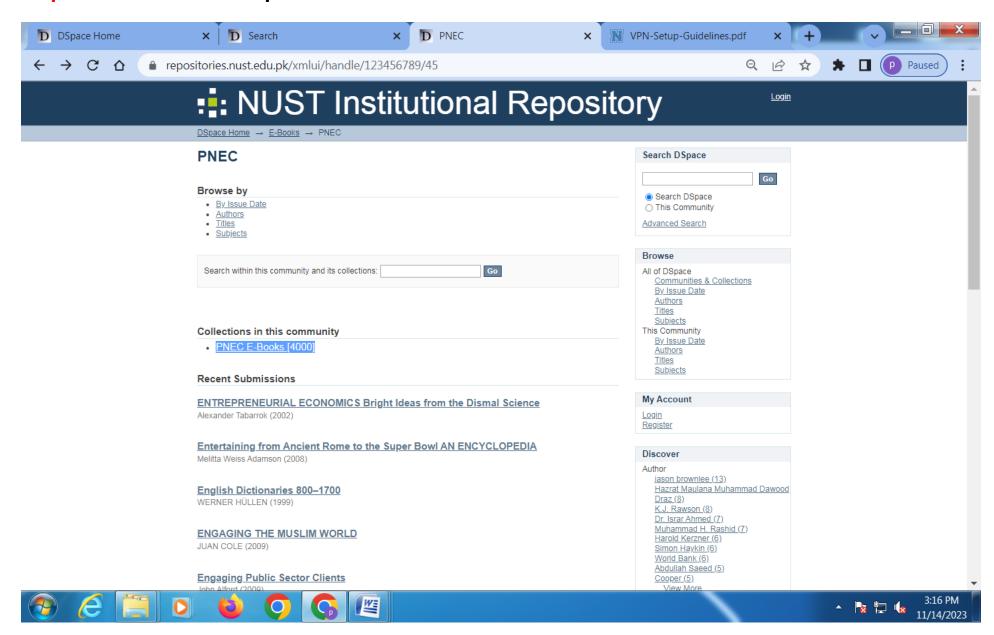

# **Step 4 → HOW TO SEACH E-BOOKS**

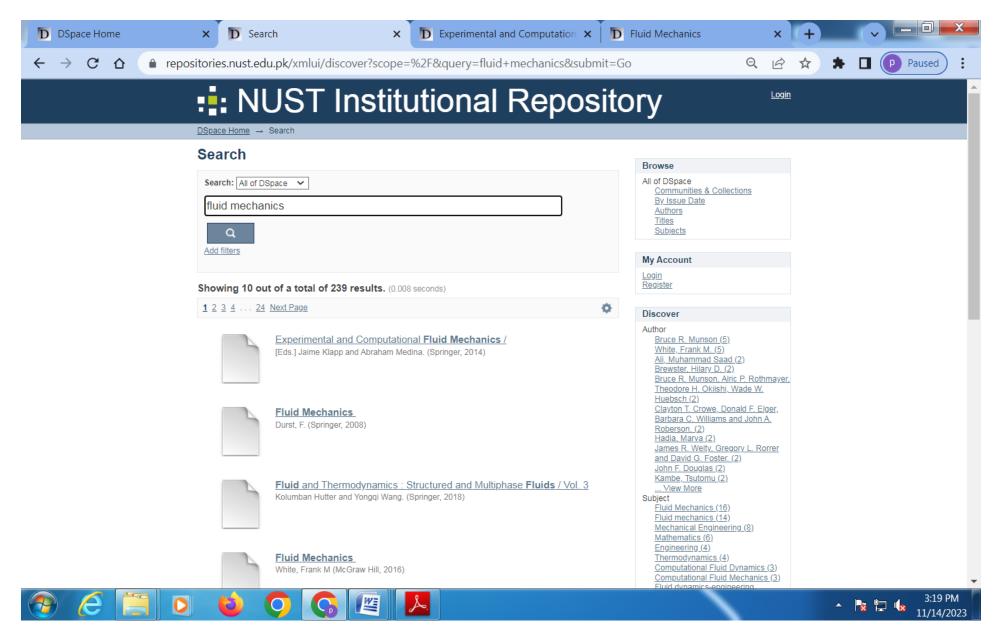

## **Step 5** → CLICK SELECTED BOOKS TO DOWNLOAD

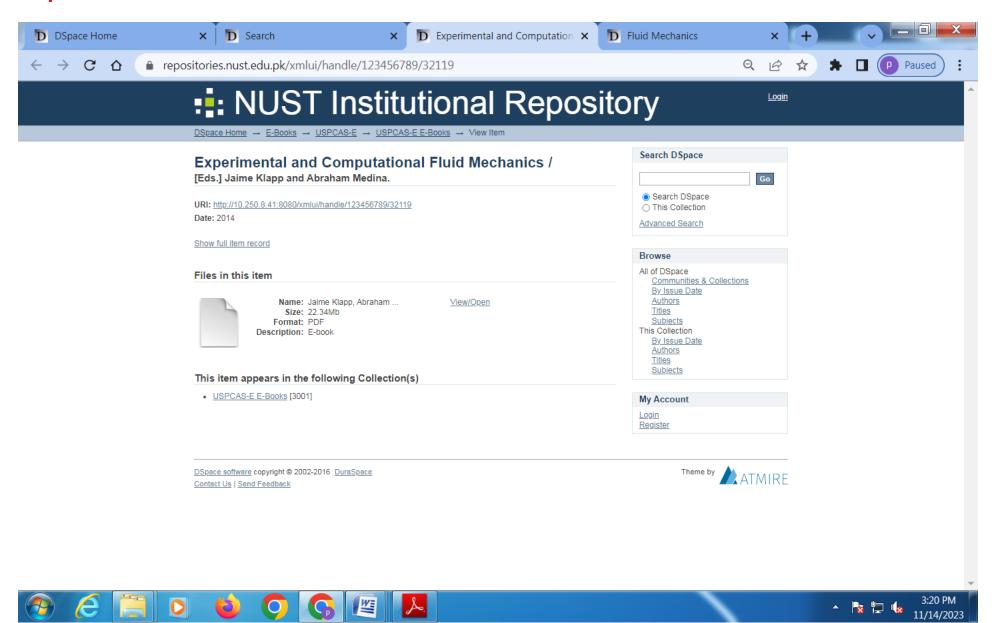

#### **Step 6** → **DOWNLOADED E-BOOK**

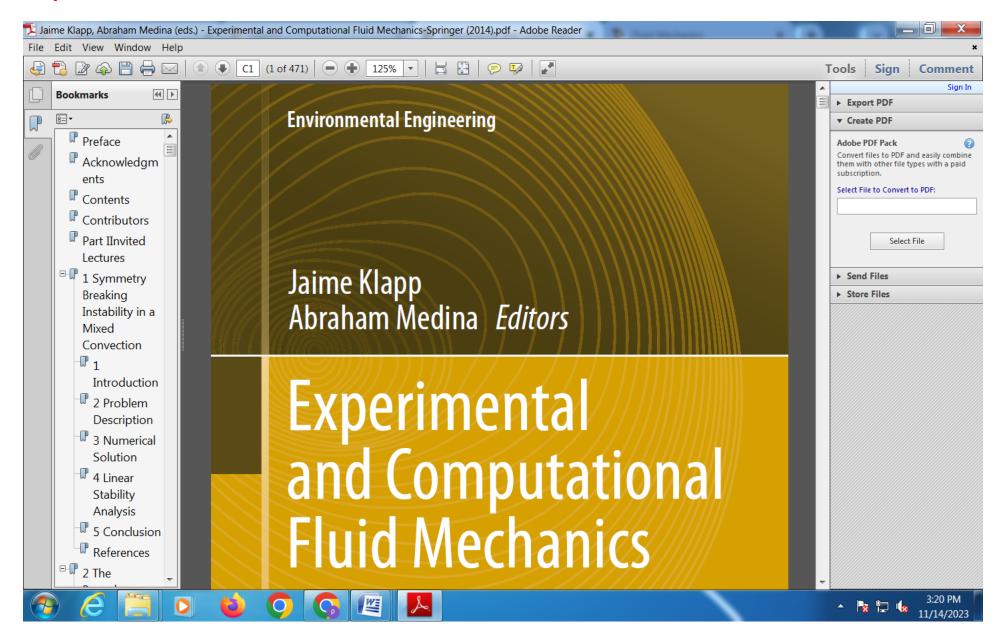